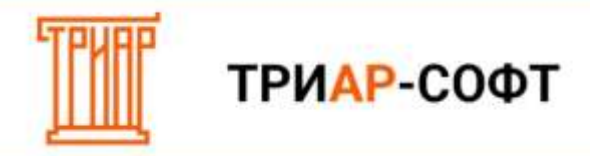

## **Получить продукцию по акцизной марке**

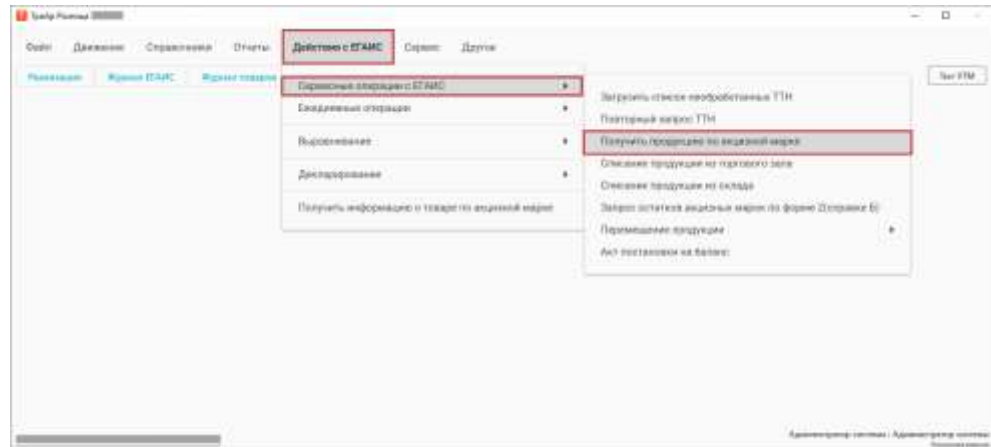

Появится окно:

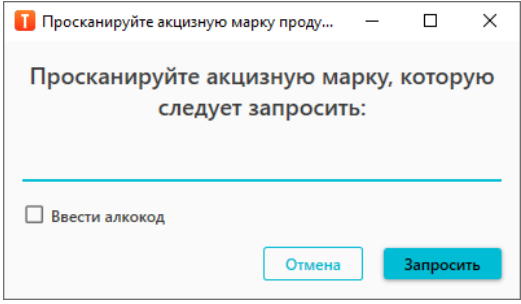

Просканируйте акцизную марку, по которой вам нужна информация и нажмите на кнопку Запросить **(Запросить)**.

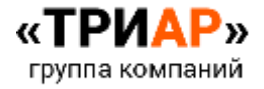